## **Overzicht volgorde LHM preprocessing stappen**

De stappen die binnen de NWM component "LHM" achtereenvolgens worden uitgevoerd binnen het Delft-FEWS systeem zijn:

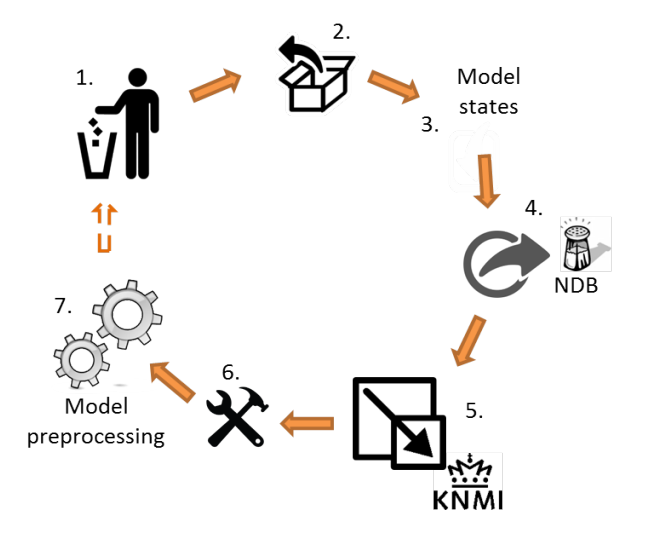

- 1. Verwijderen van alle niet-gezipte bestanden en het daarmee leegmaken van de LHM modelomgeving.
- 2. Uitpakken LHM modelbestanden.
- 3. Importeren van model-states.
- 4. Klaarzetten van NDB chlorideconcentraties.
- 5. Resampling KNMI OpenDap data.
- 6. Uitpakken What-if scenario bestanden, indien klaargezet
- 7. Draaien LHM preprocessing scripts met bijbehorende ini-file.

Hieronder zijn de eerste twee stappen verder uitgewerkt. De stappen 3 t/m 6 hebben geen subtaken en zijn daarom niet in meer detail uitgewerkt.

## **1. Verwijderen van alle niet-gezipte bestanden en het daarmee leegmaken van de LHM modelomgeving:**

De volgende bestanden en/of mappen worden verwijderd voordat een LHM simulatie wordt uitgevoerd zijn te vinden in [dit bestand](https://publicwiki.deltares.nl/download/attachments/129023163/Overzicht_volgordeLHM_preprocessing_stap1.docx?version=1&modificationDate=1504076492928&api=v2).

## **2. Uitpakken LHM modelbestanden:**

Het uitpakken van de LHM modelbestanden gebeurt in de volgorde:

- 1. Modeldata.zip --> %ROOT\_DIR%\tmp
- 2. Preprocessing.zip --> %ROOT\_DIR%
- 3. Postprocessing.zip --> %ROOT\_DIR%\postprocessing
- 4. Script.zip --> %ROOT\_DIR%
- 5. Klimaat scenario (\$climate\$\$climateyear\$.zip) --> %ROOT\_DIR%\tmp
- 6. Socio-economisch scenario (\$socioeconomic\$\$climateyear\$-socecon.zip) --> %ROOT\_DIR%\tmp
- 7. S0, S1, S2, S3 (\$measure\$-\$socioeconomic\$\$climateyear\$.zip) --> %ROOT\_DIR%\tmp
- 8. meteo WOFOST (\$socioeconomic\$\$climateyear\$-wofost\_meteo.zip) %ROOT\_DIR%\tmp

Stap 8 wordt alleen uitgevoerd indien WOFOST mee wordt genomen in de berekeningen.

Voorbeeld van een specifiek scenario:

Modeldata.zip –> preprocessing.zip –> postprocessing.zip –> script.zip –> GL2050.zip –> Druk2050-socecon.zip –> S0-Druk2050.zip